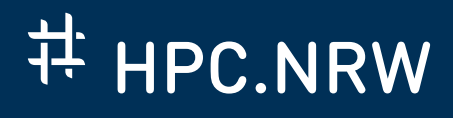

# **PROFILING WITH INTEL VTUNE**

Introduction

August 9, 2023 | Dr. Martin Errenst

000

THE COMPETENCE NETWORK FOR HIGH-PERFORMANCE COMPUTING IN NRW.

## **PROFILING WITH INTEL VTUNE**

- *Getting started* with Intel VTune profiler
- What it is and when to use it
- Be able to profile an application and start interpreting results

### **WHAT DOES VTUNE DO?**

## **E** HPC.NRW

- Provides insight into application, for example
	- Find *hotspots*
	- Parallel performance
	- Find cache misses

**8 Elapsed Time<sup>®</sup>: 37.112s** 

- $\circledS$  Logical Core Utilization $^\circ$ : 1.9% (1.630 out of 88) N
- © Microarchitecture Usage<sup>®</sup>: 36.4% <u>\*</u> of Pipeline Slots
- **8 Memory Bound<sup>®</sup>: 12.5% of Pipeline Slots**
- **◎** Vectorization<sup>®</sup>: 0.0% **\*** of Packed FP Operations
- © PCIe Bandwidth®: 0.007 GB/s

# **E** HPC.NRW

– Profiler for single- and multithreaded applications

- Mostly "Node-level" profiling
- CPUs, GPUs, FPGAs
- Linux, Windows, Android, FreeBSD

## **ANALYSIS TYPES**

- Multiple analysis types with different focus
	- Collect different data
	- Results focus on specific topic
	- May require specific kernel module and root
	- Varying execution/memory overhead
- Introduced overhead in single digit % range

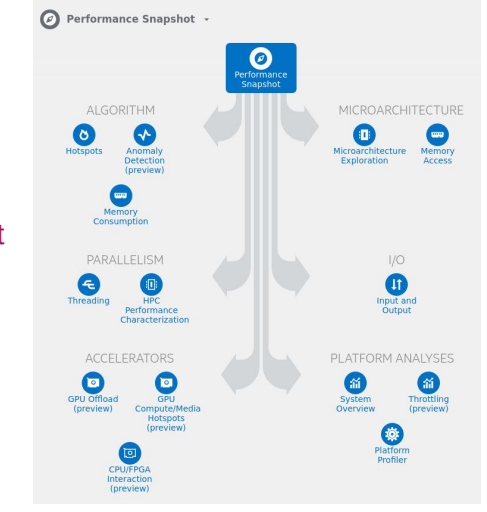

#### **HOW DOES IT WORK?**

# **E** HPC.NRW

- Event based sampling profiler
	- Regular sampling of performance counters during program execution
	- Attributing measurements to active program section
	- Statistical interpretation

### What are *Hardware Events*?

- Hardware counters in CPU
- Occurrence operations and conditions, e.g. cycles with cache misses
- Events are combined to summarizing *metrics*, e.g. "Memory Bound"

**E** HPC.NRW

– Start with an observation:

- "My application is too slow on this machine"
- "My applications behavior is strange sometimes" (dependent on #threads, memory usage, execution time)

### **PREPARE MEASUREMENTS**

**E** HPC.NRW

– Find a suitable test case

- As small as possible, as large as necessary
	- *⇒* Short iteration time in *optimization cycle*
- Large examples can produce too much data
- You can always sample small section in large examples

### **OPTIMIZATION CYCLE**

- 1. Observe issue (e.g. execution time too long)
- 2. Define test case
- $\rightarrow$  3. Profile test case & compare to previous result
- 4. Identify problematic section (**difficult part**!)
	- e.g. inefficient computing, throughput issues
- 5. Implement fix and go to 3.
	- Or break when happy

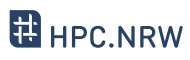

 $\mathbf{A}$  $\overline{\mathcal{L}}$ 

 $\Big\}$ 

**VTune helps here**

# CREATING A FIRST PROFILE

Dr. Martin Errenst

# PROFILING WITH INTEL VTUNE

- Assuming working installation of oneAPI, or the predecessor Parallel Studio
- Consult the oneAPI installation guide
- Look up in your cluster documentation or ask your administrator
- Usually sourcing a setup script or loading an environment module

### **USING THE KERNEL MODULE More detailed profiles**

- Driverless profiling is possible, if Linux perf available
- Otherwise sampling driver required, e.g. for
	- Disabled perf collection by administrator
	- Too new hardware
	- Very old kernels
	- Non linux-systems
- Requires root permissions during installation

### **USING THE KERNEL MODULE Warnings in GUI**

## **ED** HPC.NRW

### VTune will tell you if it is not available!

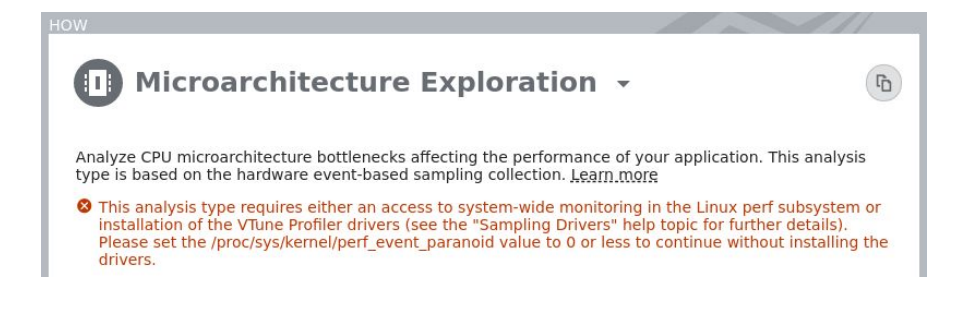

### **USING THE KERNEL MODULE Self checker script**

# **E** HPC.NRW

**Check if it works**: <install-dir>/bin64/vtune-self-checker.sh

#### [...]

- The system is ready for the following analyses:
- \* Performance Snapshot
- \* Hotspots and Threading with user-mode sampling
- \* Hotspots with HW event-based sampling, HPC Performance Characterization, etc.
- \* Microarchitecture Exploration
- \* Memory Access
- \* Hotspots with HW event-based sampling and call stacks
- \* Threading with HW event-based sampling

The following analyses have failed on the system:

- \* GPU Compute/Media Hotspots (characterization mode)
- \* GPU Compute/Media Hotspots (source analysis mode)

### **COMPILING THE CODE**

- Use -g to generate debug information
	- Allows for association between metrics and source code
- Release build to measure the real thing
	- E.g. RelWithDebInfo in CMake projects
- Build with Intel instructions

#### **OUR FIRST PROFILE**

## E HPC.NRW

- Start VTune with vtune-gui
- Setup new project
- Select application and analysis type

*// Repetitions for larger workload // #pragma omp parallel for* **for(size\_t**  $j = 0$ ;  $j <$  repetitions;  $j++)$ { std::vector<**float**> v3(vsize), v4(vsize); *// add and multiply random vectors //#pragma omp simd* **for(size\_t** i = 0; i < vsize; i++){  $v3[i] = v1[i] + v2[i];$  $v4[i] = v1[i] * v2[i];$ } }

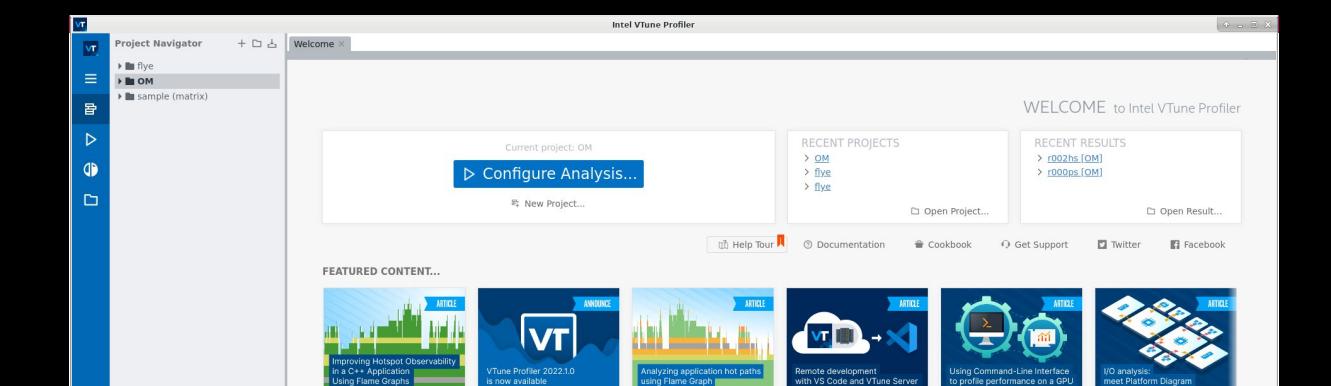

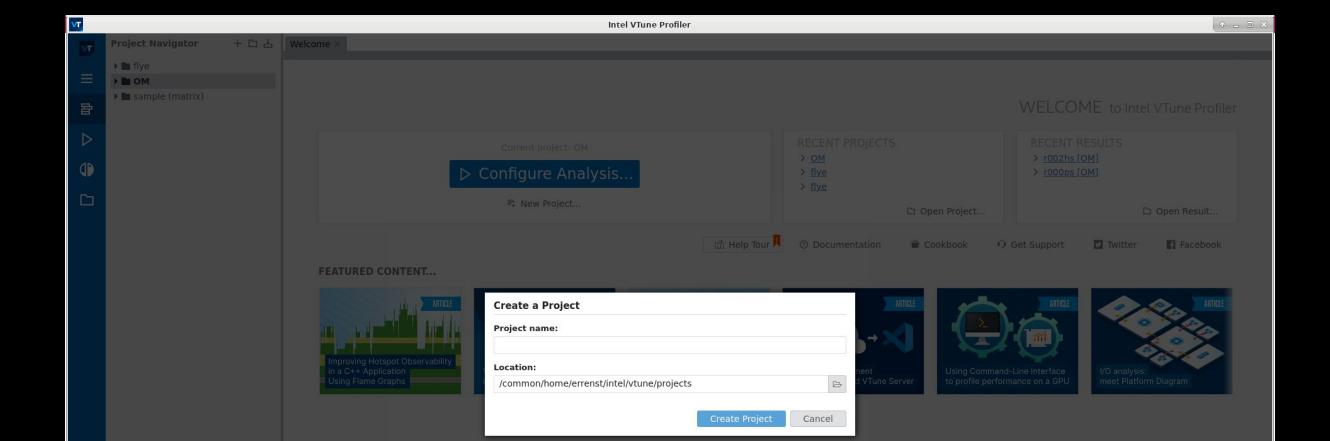

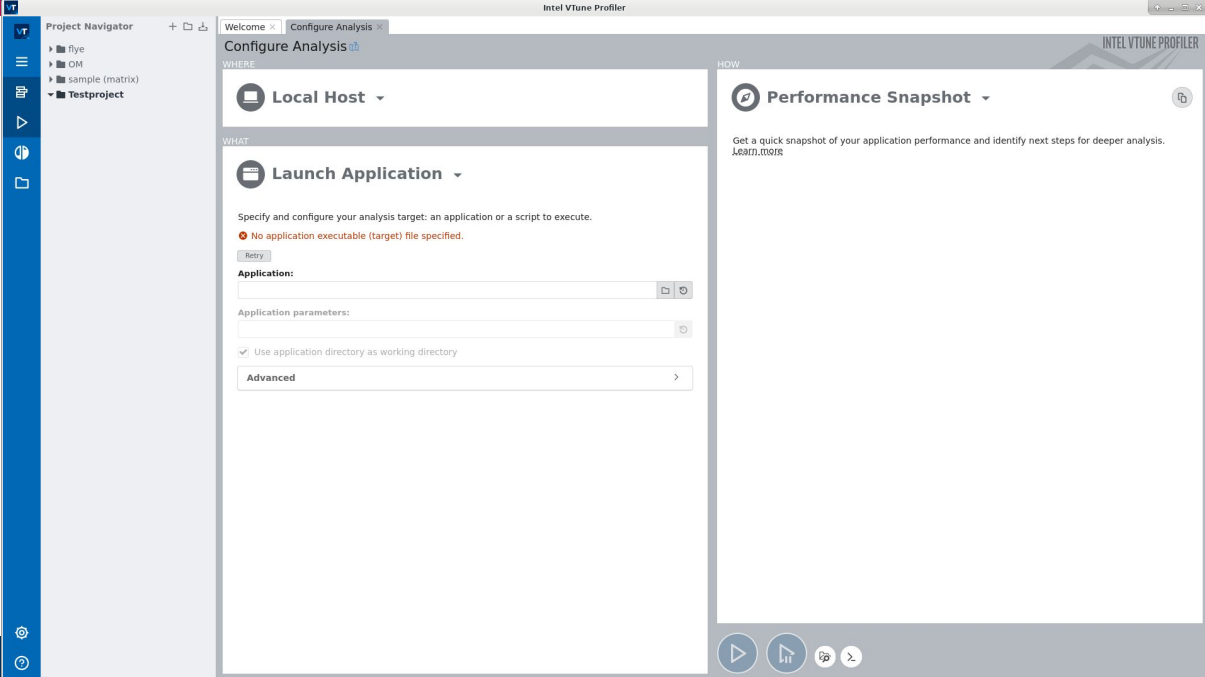

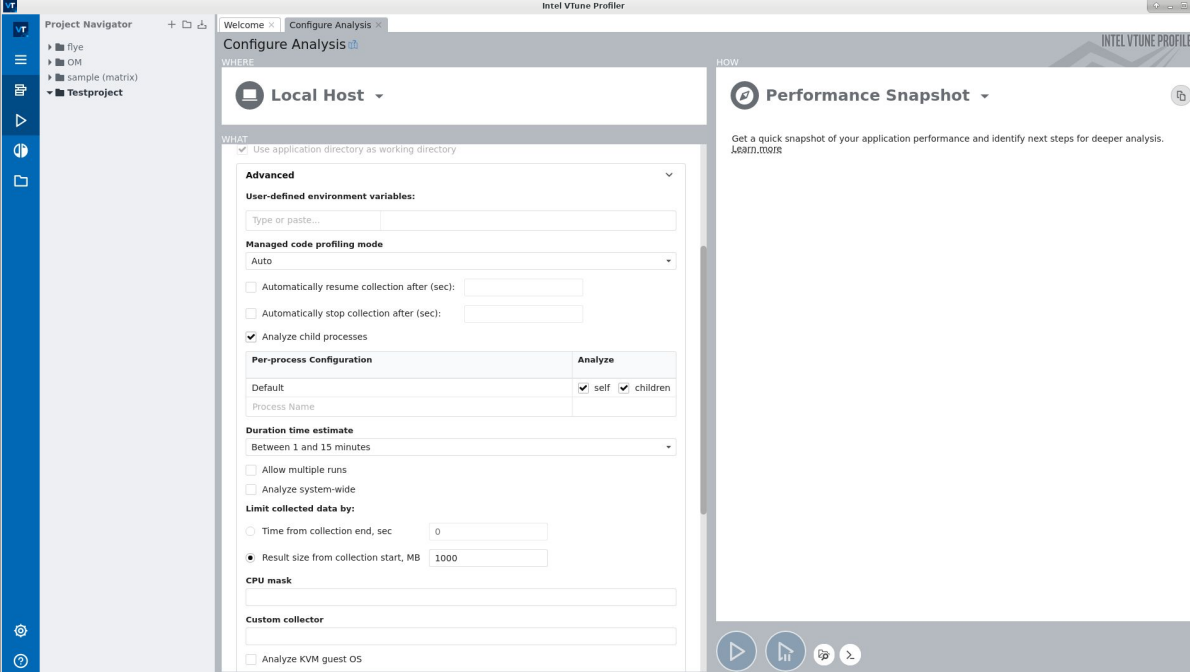

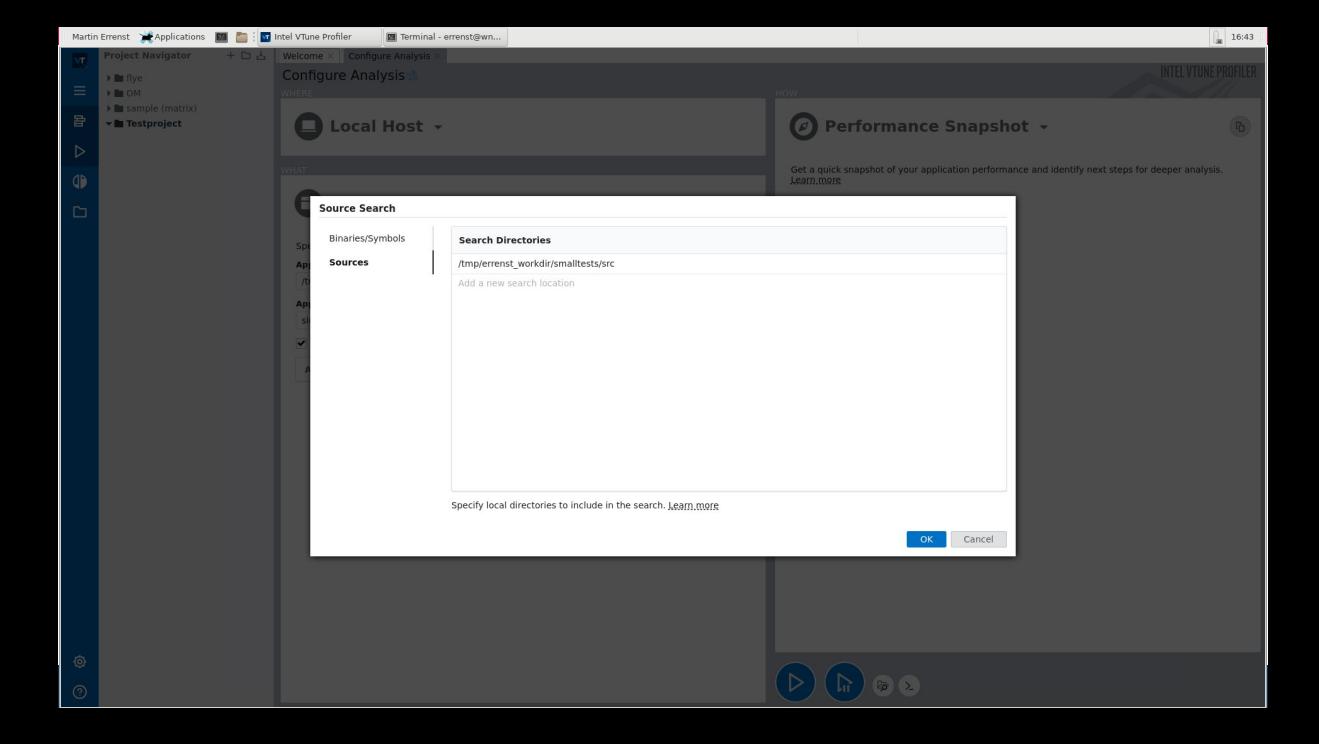

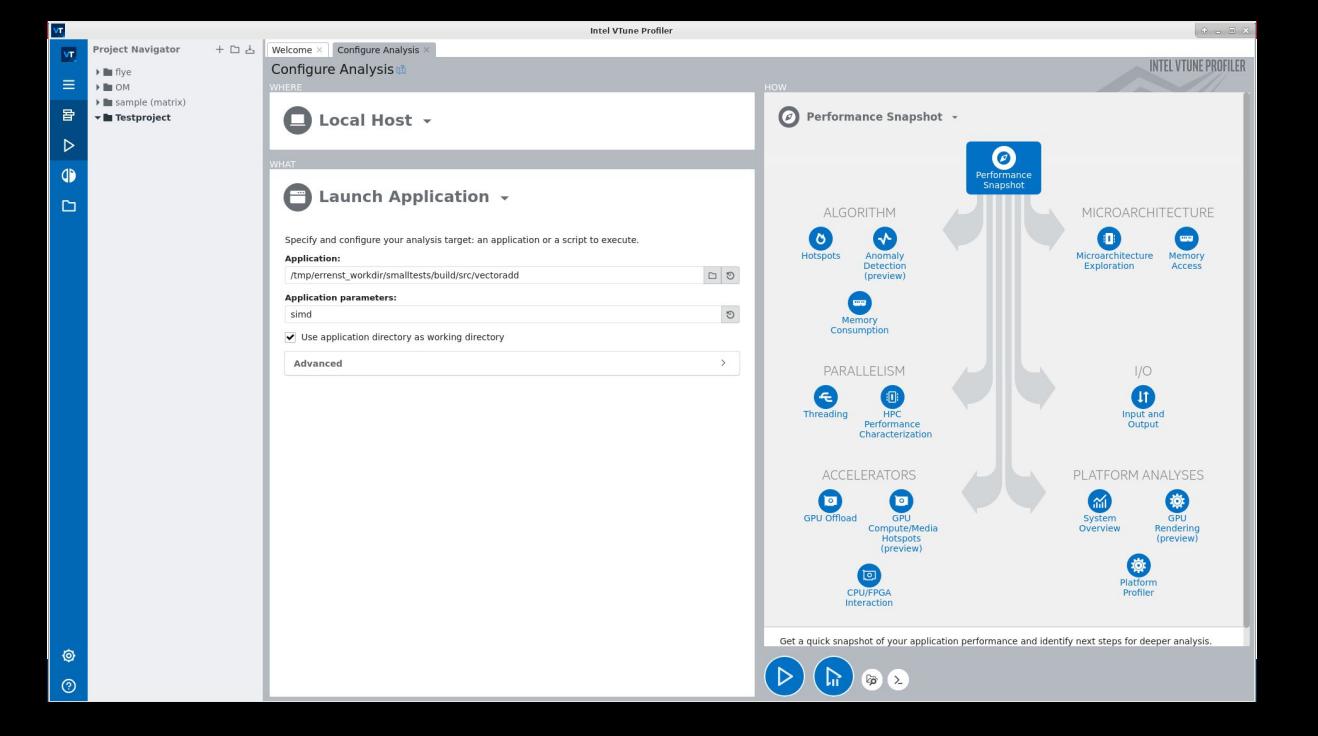

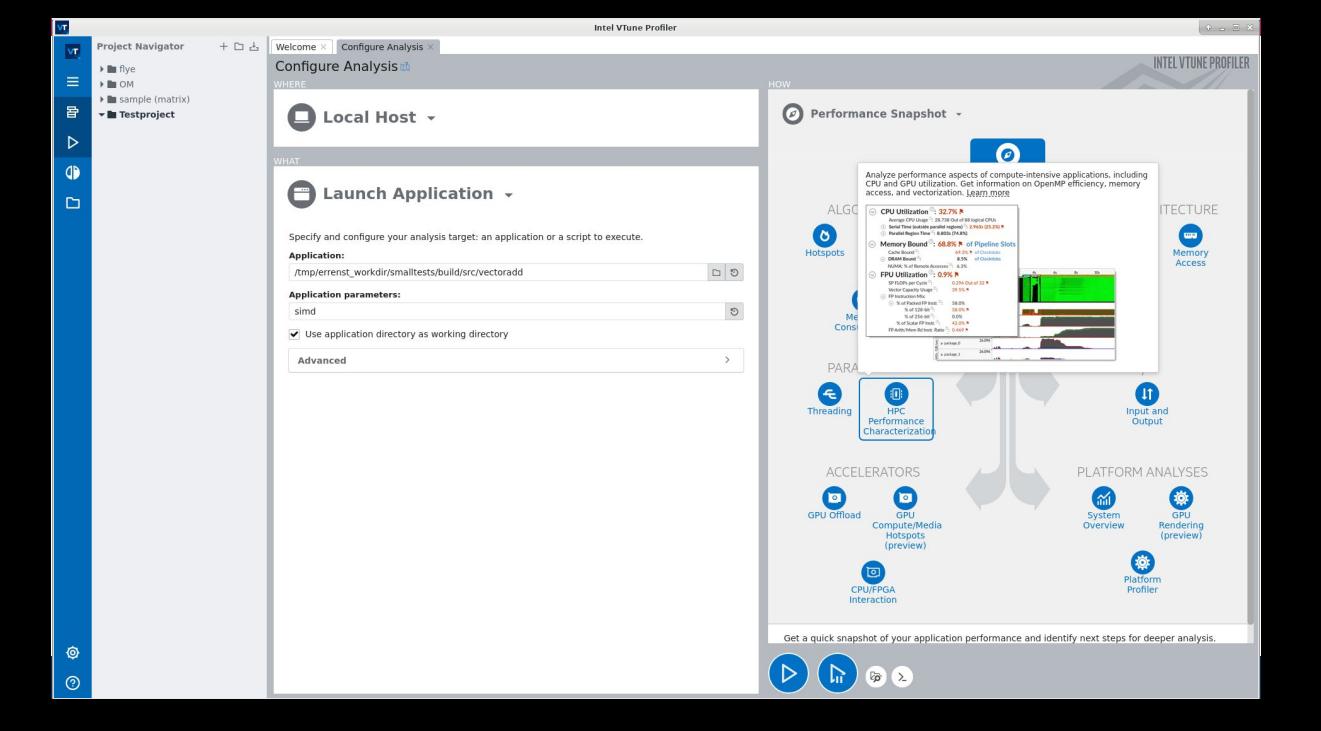

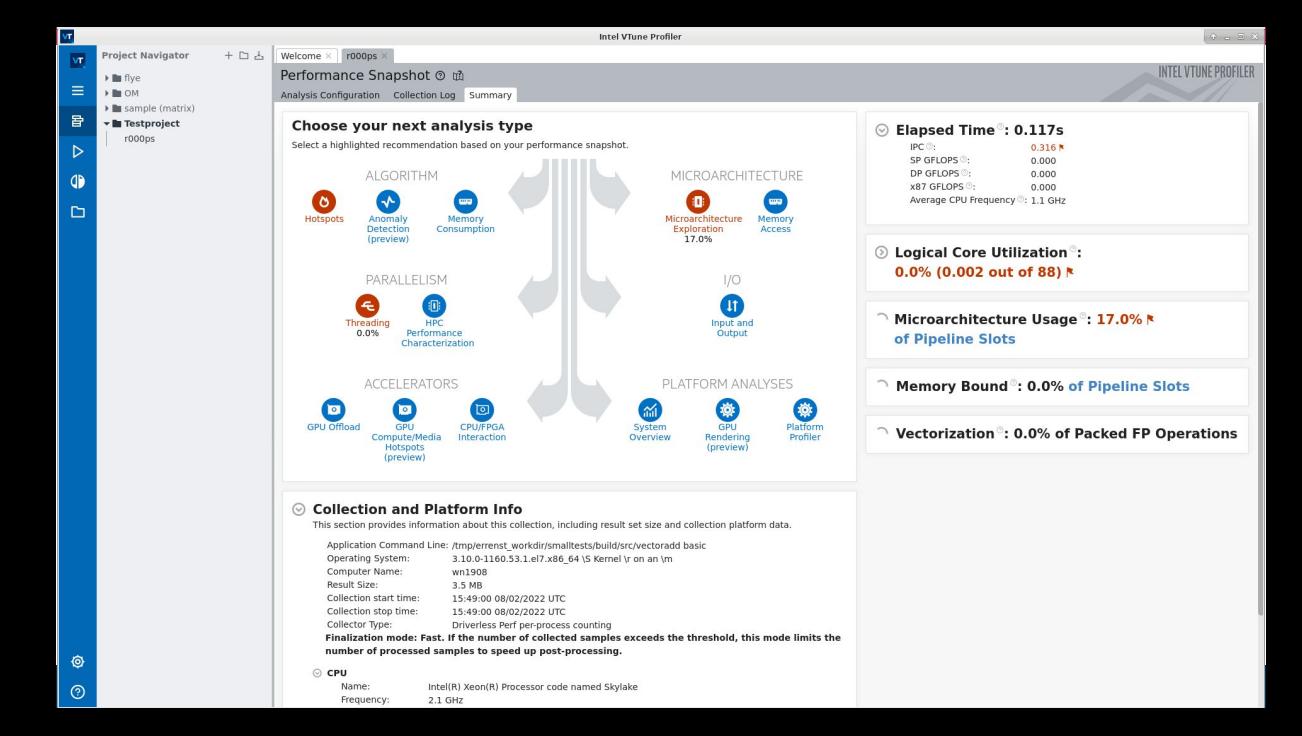

### **SUMMARY**

## **E** HPC.NRW

### **What we have learned:**

- Introduction to Intel VTune
- How it works
- When to use it
- How to set up the environment
- Existence of sampling driver
- Producing a first profile

### – Look at next VTune tutorials

**Next steps:**

- Apply profiling in real life
- Understand results
- Improve our applications